# IntelliJ IDEA Project

IntelliJ IDEA Project runner allows you to build a project created in IntelliJ IDEA.

TeamCity versions up to 6.0 had [Ipr \(deprecated\)](https://confluence.jetbrains.com/pages/viewpage.action?pageId=74847260) which is now superseded by IntelliJ IDEA Project runner.

- [Supported IntelliJ IDEA features](#page-0-0)
- [IntelliJ IDEA Project Settings](#page-0-1)
- [Unresolved Project Modules and Path Variables](#page-1-0)
- [Project JDKs](#page-1-1)
- [Java Parameters](#page-2-0)
- [Compilation settings](#page-2-1)
- [Artifacts](#page-2-2)
- $\bullet$  [Run configurations](#page-2-3)
- [Test Parameters](#page-3-0)
- [Code Coverage](#page-3-1)

# <span id="page-0-0"></span>Supported IntelliJ IDEA features

TeamCity IntelliJ IDEA runner supports subset of IntelliJ IDEA features:

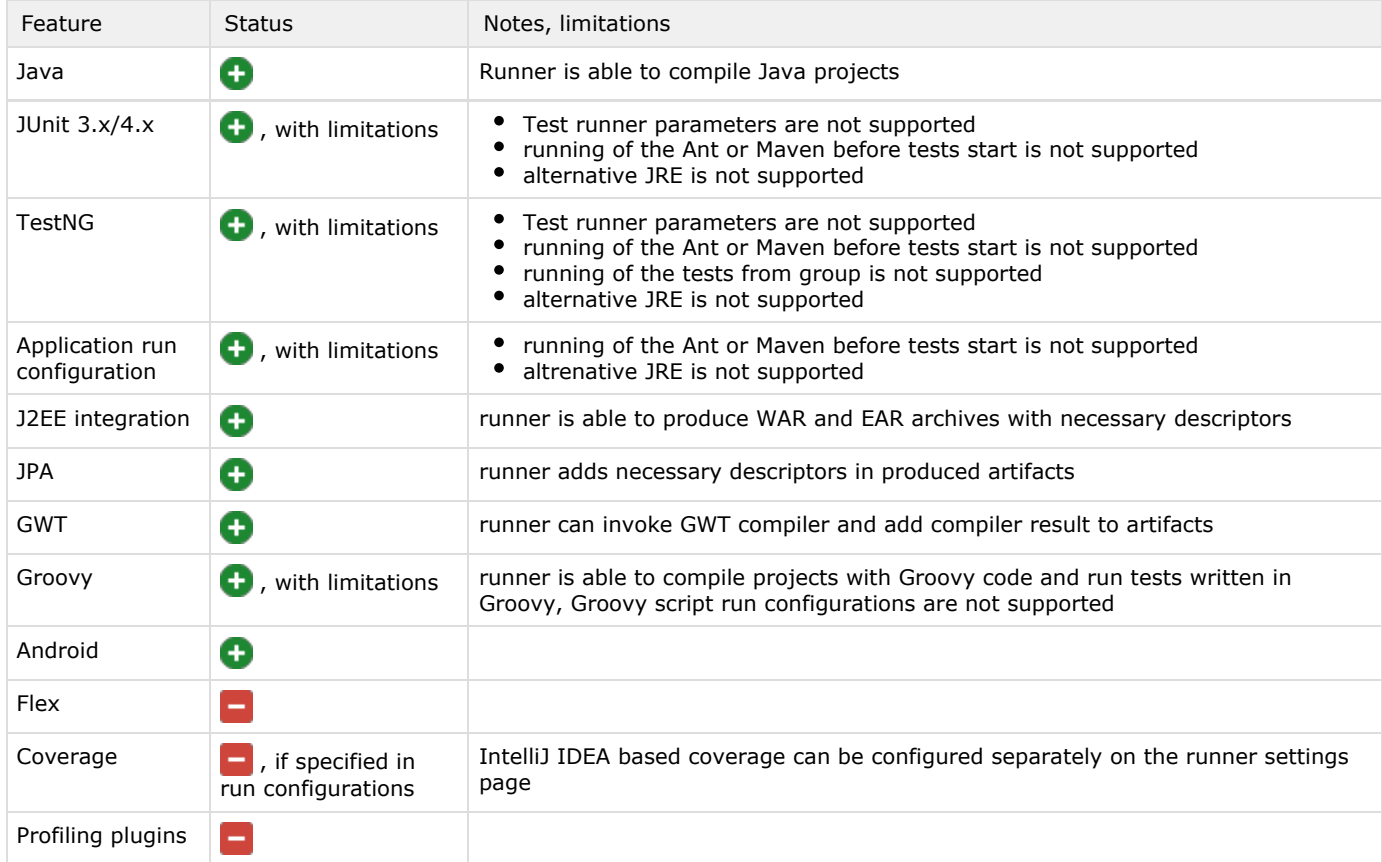

# <span id="page-0-1"></span>IntelliJ IDEA Project Settings

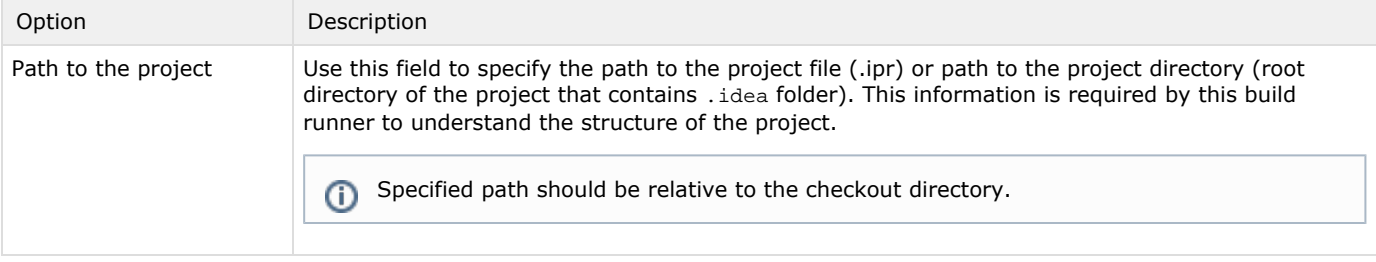

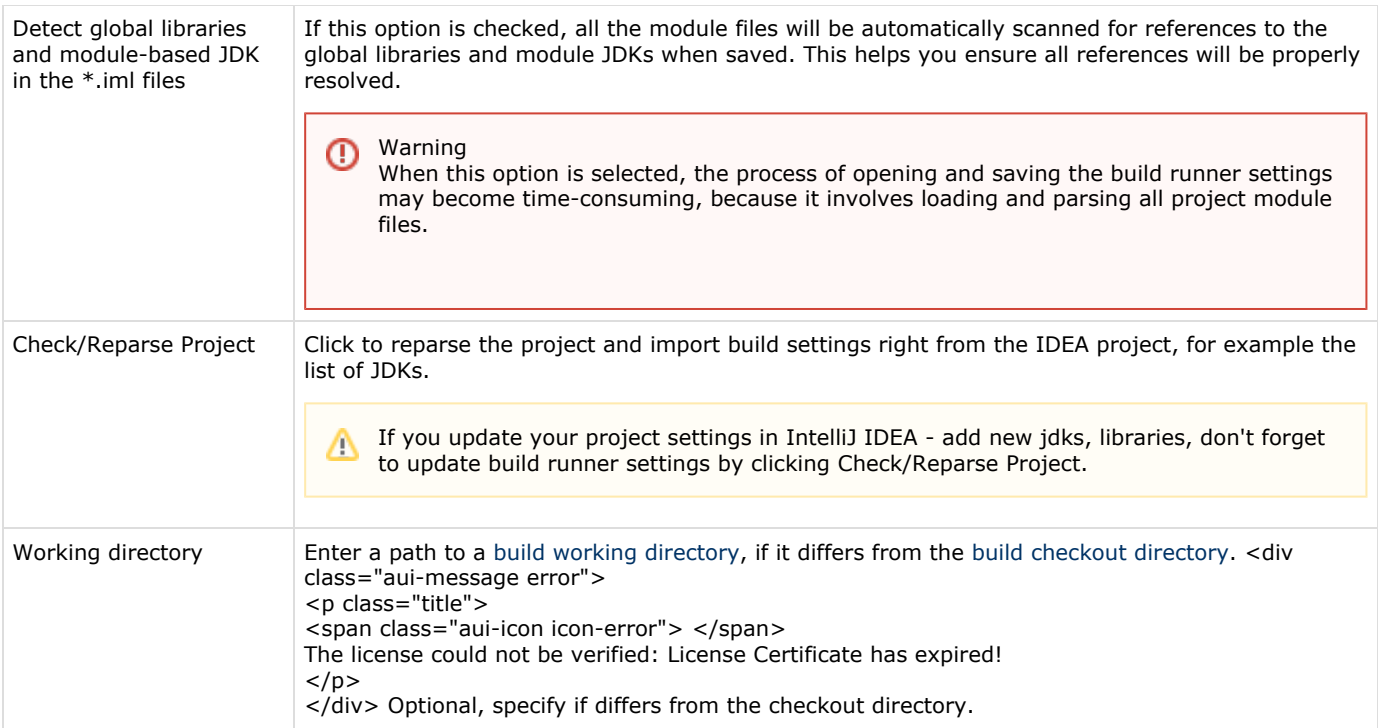

# <span id="page-1-0"></span>Unresolved Project Modules and Path Variables

This section is displayed, when an IntelliJ IDEA module file (.iml) referenced from IPR-file:

- cannot be found
- allows you to enter the values of path variables used in the IPR-file.

To refresh values in this section click Check/Reparse Project.

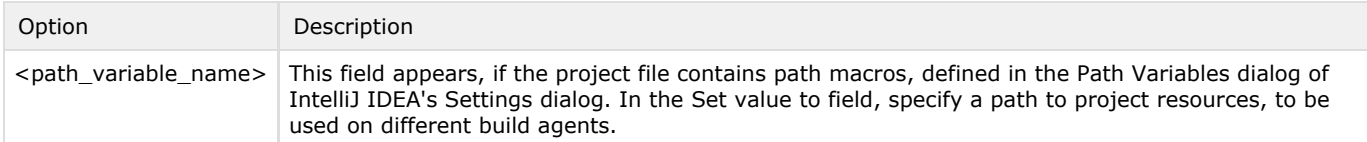

# <span id="page-1-1"></span>Project JDKs

This section provides the list of JDKs detected in the project.

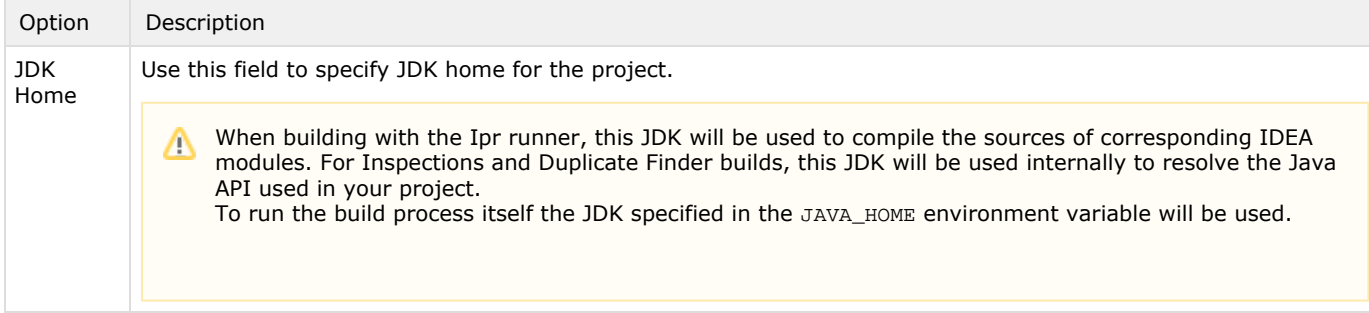

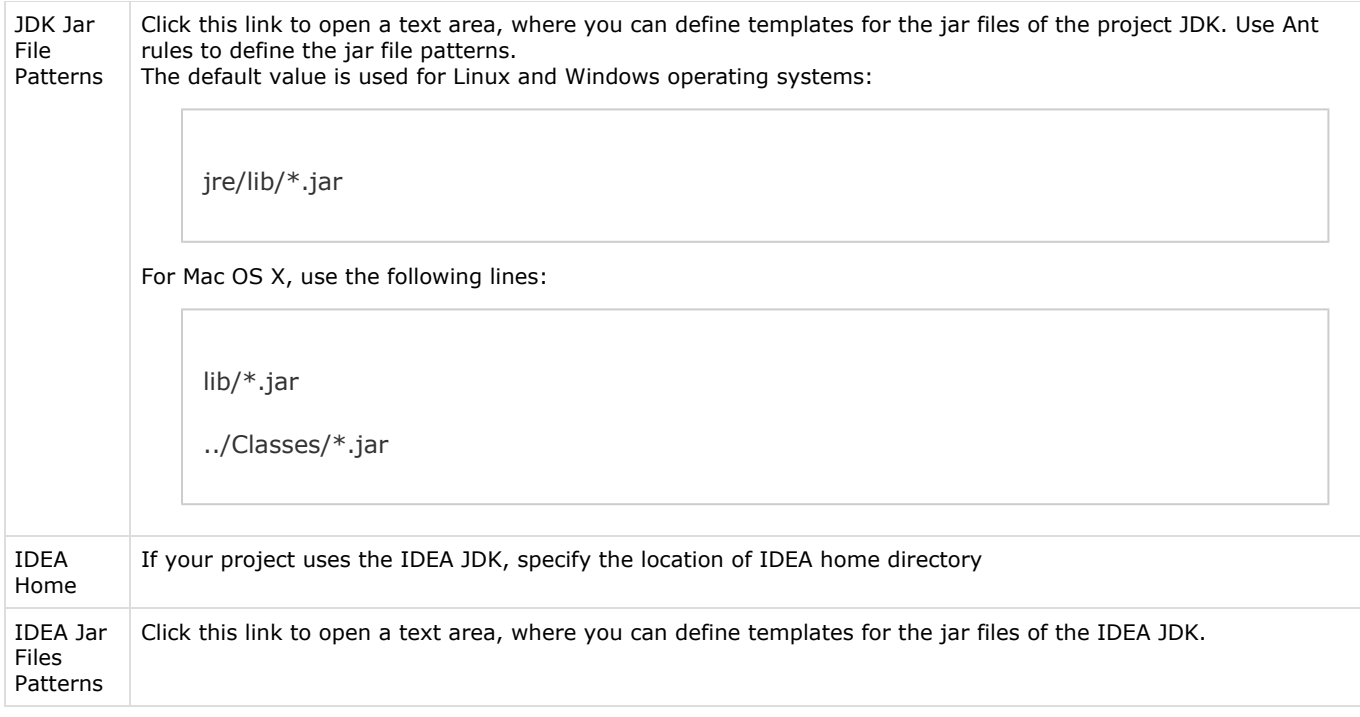

Δ You can use references to external properties when defining the values, like %system.idea\_home% or %env.JDK\_1\_3%. This will add a [requirement](https://confluence.jetbrains.com/display/TCD9/Agent+Requirements) for the corresponding property.

#### <span id="page-2-0"></span>Java Parameters

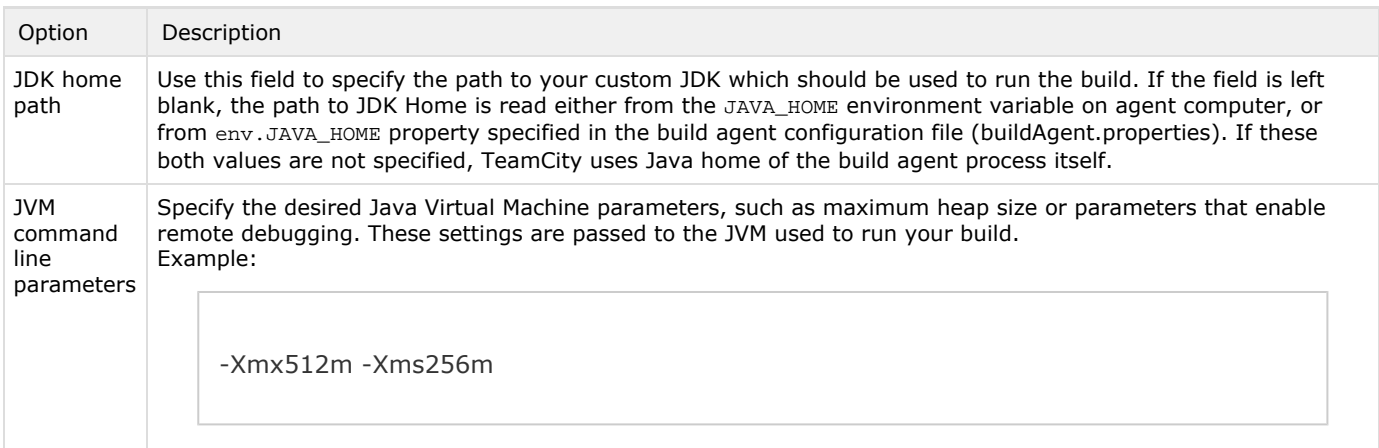

# <span id="page-2-1"></span>Compilation settings

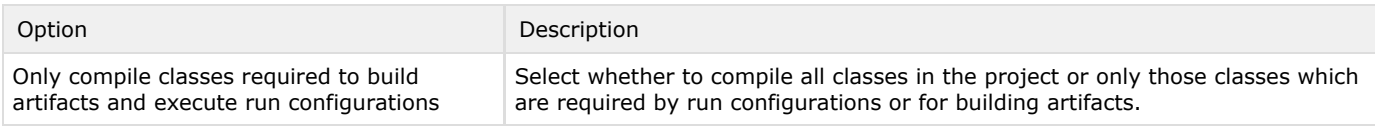

# <span id="page-2-2"></span>Artifacts

<span id="page-2-3"></span>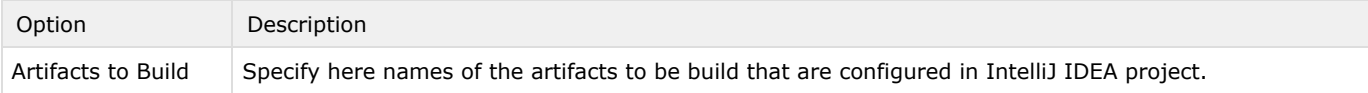

# Run configurations

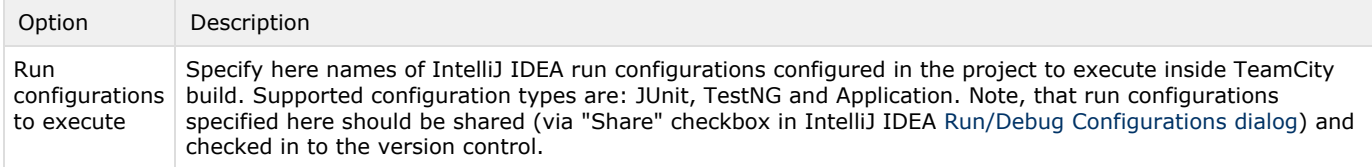

#### <span id="page-3-0"></span>Test Parameters

- To learn more about Run recently failed tests first and Run new and modified tests first options, please refer to the [Run](https://confluence.jetbrains.com/display/TCD9/Running+Risk+Group+Tests+First) [ning Risk Group Tests First](https://confluence.jetbrains.com/display/TCD9/Running+Risk+Group+Tests+First) page.
- Run affected tests only (dependency based) option will take build changes into account. With this option enabled runner will compute modules affected by current build changes and will execute only those run configurations which depend on affected modules directly or indirectly.

#### <span id="page-3-1"></span>Code Coverage

Specify code coverage options, for the details, refer to [IntelliJ IDEA Code Coverage](https://confluence.jetbrains.com/display/TCD9/IntelliJ+IDEA) page.

#### See also:

Administrator's Guide: [IntelliJ IDEA Code Coverage](https://confluence.jetbrains.com/display/TCD9/IntelliJ+IDEA)